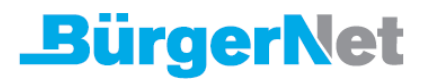

## **FRITZ!Box am BürgerNet-Glasfaseranschluss mit externem Modem einrichten**

Die FRITZ!Box ist für den Einsatz mit **BürgerNet**-Glasfaser optimal vorbereitet. Verbinden Sie die FRITZ!Box einfach mit der RJ45-Buchse des vom Anbieter bereitgestellten Glasfasermodems.

Die Übermittlung der Zugangsdaten erfolgt automatisch. Anschließend steht allen Geräten in Ihrem Heimnetz die komplette FRITZ!Box-Funktionsvielfalt für Internet, Telefonie und Multimedia uneingeschränkt zur Verfügung.

## **1. FRITZ!Box mit Glasfasermodem verbinden**

- Verbinden Sie die FRITZ!Box mit der RJ45-Buchse des externen Glasfasermodems. Detaillierte Informationen finden Sie in der Kurzanleitung aus dem Lieferumfang der FRITZ!Box und im [Handbuch.](https://avm.de/service/handbuecher/fritzbox/)
- Bei FRITZ!Box Modellen mit separater WAN-Buchse muss diese mit dem Modem verbunden werden. Bei allen anderen Modellen wird hierfür die LAN1-Buchse verwendet.

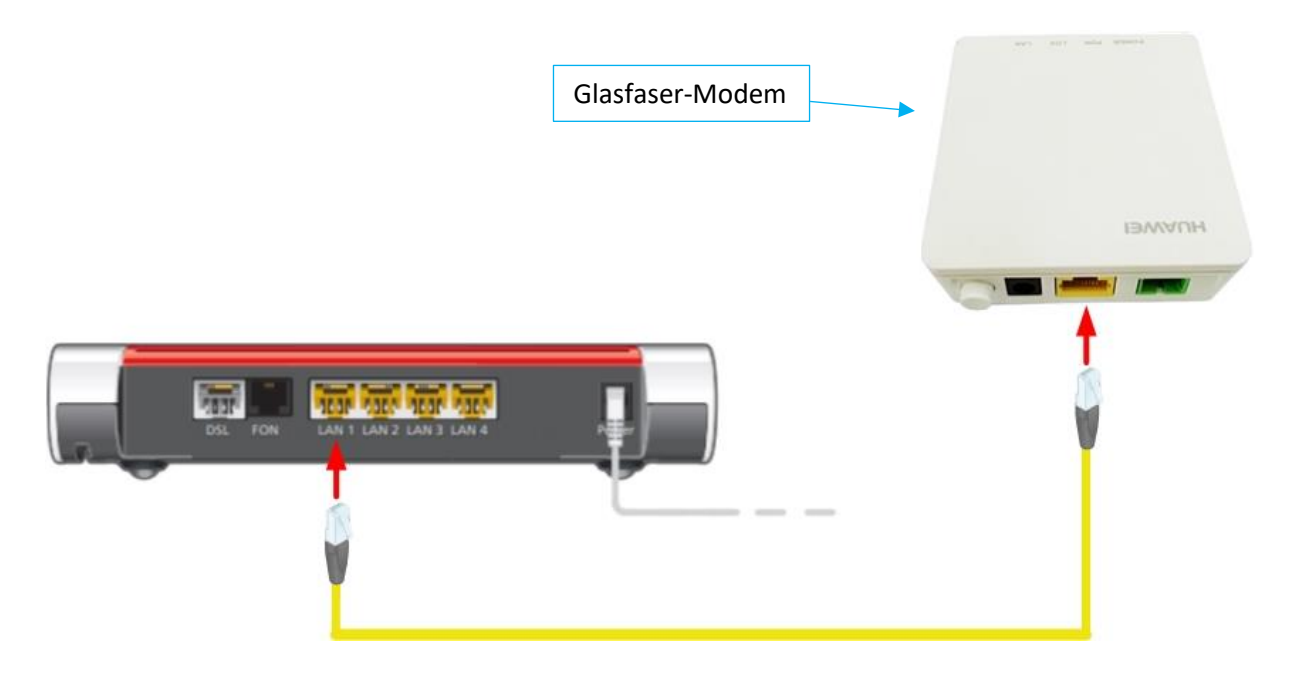

Abb.: FRITZ!Box per LAN-Kabel mit externem Modem verbinden

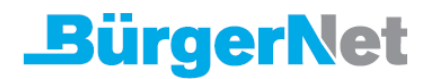

## **2. Internetzugang und Telefonie einrichten**

 Die Übermittlung der Zugangsdaten für Internet und Telefonie erfolgt automatisch durch den Anbieter. Alle notwendigen Einstellungen werden dabei ebenfalls gesetzt.

Hinweis: Falls Sie Ihre FRITZ!Box nicht über den Anbieter erworben haben, ist eine manuelle Konfiguration erforderlich. Bitte wenden Sie sich in diesem Fall an den [Anbieter.](https://www.stadtwerke-bamberg.de/internet/service)

## **3. Rufnummern zuweisen**

- Klicken Sie in der [Benutzeroberfläche der FRITZ!Box](https://avm.de/service/freie-routerwahl/fritzbox-am-eon-glasfaseranschluss-einrichten/dok2/1_Benutzeroberflaeche-der-FRITZ-Box-aufrufen/) auf "Telefonie".
- Klicken Sie im Menü "Telefonie" auf "Telefoniegeräte".
- Klicken Sie bei dem betreffenden Telefoniegerät auf die Schaltfläche (Bearbeiten)

**Wichtig:** Falls das Telefoniegerät noch nicht vorhanden ist, klicken Sie auf die Schaltfläche "Neues Gerät einrichten" und folgen Sie den Anweisungen des Assistenten.

- Wählen Sie in der Ausklappliste "Ausgehende Anrufe" die Rufnummer aus, über die das Telefoniegerät ausgehende Gespräche herstellen soll. Falls Sie keine Rufnummer auswählen, wird ausgehend die Rufnummer verwendet, die unter "Eigene Rufnummern > Anschlusseinstellungen" festgelegt wurde.
- Legen Sie fest, auf welche Rufnummern das Telefoniegerät bei ankommenden Rufen reagieren soll.
- Klicken Sie zum Speichern der Einstellungen auf "Übernehmen".